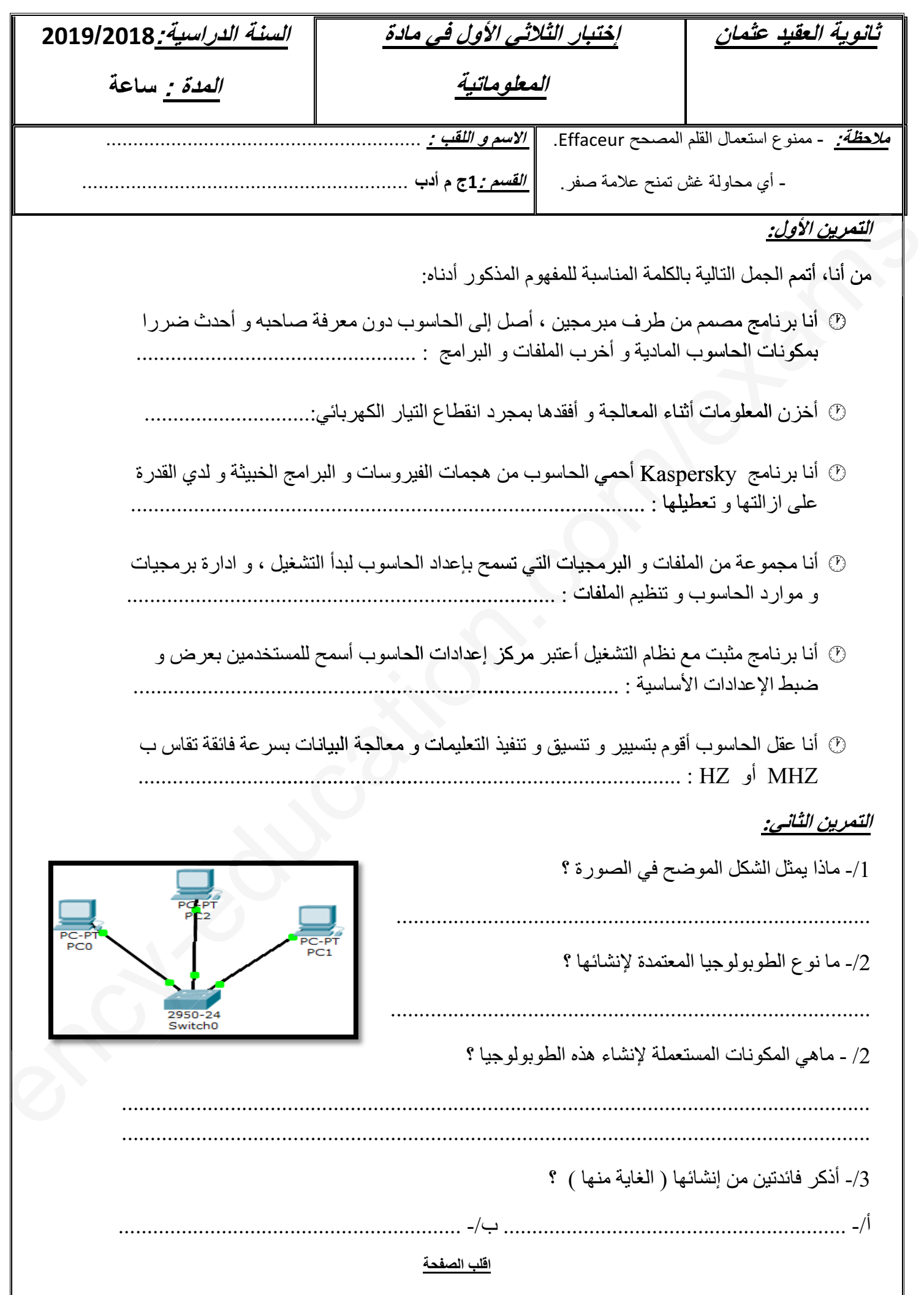

## **1as.ency-education.com**

## **الوضعية الإدماجية:**

 $\mathcal{G}$ 

**قام أحمد بتركيب الحاسوب المكتبي الخاص به بإتباعه لمراحل التجميع التي درسناها مسبقا لكن عند ضغطه على زر التشغيل لم يعمل .**

- **.1 في رأيك ماذا يلزم الحاسوب للإقلاع ؟**
- **..............................................................................................................................**
- **.2 اثناء بحث احمد لحل المشكل الذي يواجهه وجد نفسه أمام خيارين android وwindows ، في رأيك ما هو الاختيار الانسب ؟ مع التعليل ما .............................................................................................................................**
- **.3 عند قيام أحمد بتثبيت النظام المختار مسبقا اتبع مجموعة من المراحل و الخطوات، قم بترتيبها في الجدول .......أح بوضع الأرقام من 1 – 7 في الخانة المناسبة: الأر م**

**الدخول إلى SETUP و اختيار BOOT عن طريق إعداد BIOS عند تشغيل الحاسوب لتحديد نوع الإقلاع ول و (CD أو فلاش أو شبكة...) و ذلك بالضغط على المفتاح Suppr أو 2F** بوضع الأرقام من 1 – 7 ف*ي* الخا<br>الدخول إل*ى SETUP و* اختيا<br>**الدخول إلى CD**)

**اختيار المنطقة الزمنية و ضبط الوقت و التاريخ منية ضبط طقة الوقت و إعدادات الشبكة (CD أو ف**لاش أو شبك<br>ا<mark>لزمنية و ضبط الوقت و التا</mark><br>إعدادات الشبكة<br>ندم كما يمكن تزويده بكلمة<br>wind في فارئ الأقراص ال<mark>ه</mark>

كتابة اسم المستخدم كما يمكن **تزويده بكلمة مرور** 

**وضع قرص 7windows في قارئ الأقراص المضغوطة**

**كتابة الرقم التسلسلي للويندوز (موجود على غلاف Cd(**

**تبدأ عملية التثبيت و سيعاد تشغيل الحاسوب تلقائيا**

**اختيار لغة التثبيت عند ظهور النافذة ( العربية ، الفرنسية ، الانجليزية ...)**

- **.4 بعد تثبيت النظام قام أحمد بتشغيل الحاسوب لكن أراد تغيير بعض إعدادات الحاسوب ( تغيير خلفية سطح عدادات الحاس عض المكتب ، تغيير لون النافذة، تغيير مؤشر الفأرة ) ، ماهي الواجهة البيانية المسؤولة عن ذلك ؟ ....................................................................................................................................** د على غلاف Cd)<br>لحاسوب تلقائيا<br>العربية ، الفرنسية ، الانجليزية ...)<br><sub>،</sub> الحاسوب لكن أراد تغيير بعض إعدادات الحاسوب ( تغيير<br>، الحاسوب لكن أراد تغيير بعض إعدادات الحاسوب ( تغيير **هة**ca**يانية ............................. .................**
- **.5 أراد أحمد أن يسمح لأخيه أن يستعمل حاسوبه لكن بطريقة لا تمكنه من الاطلاع على ملفاته الخاصة او ى ملفاته الخاص ع الخاصة ..................... العبث بإعدادات النظام ، ما هو الحل الذي تقترحه عليه ؟ ....................................................................................................................................**
	- **.6 قم بترتيب المراحل التي تمكنه من تنفيذ الحل المقترح:**

**Démarrer – Panneau de configuration – Comptes d'utilisateurs – Créer un Démar compte – Compte et protection des utilisateurs - Gérer un autre compte – com compte nouveau un Créer- نكتب اسم الحساب و نحدد نوعه ه** 2. تأثير المداخلين الموارد المداخل الذي يؤديها وجد قصاء أمام خيارين ) windows a android<br>2. تأثير بما تكون المداخل المداخل المداخل المداخل المداخل المداخل المداخل المداخل المداخل المداخل المداخل المد<br>كان المداخل المداخل ا

e

**.......................................................................................................................................... .......................................................................................................................................... .......................................................................................................................................... ..........................................................................................................................................**

**بالتوفيق**

## **1as.ency-education.com**